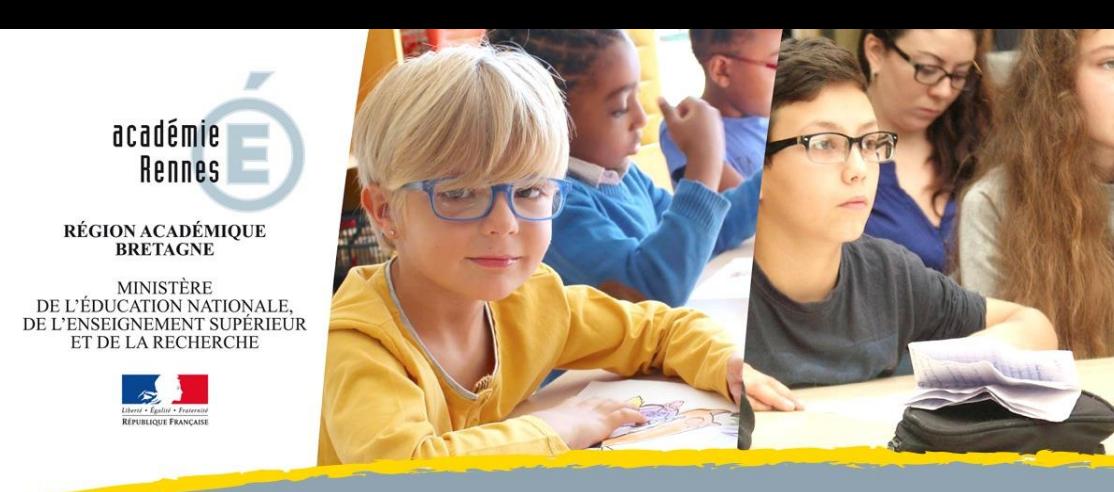

Formation « pix » 14/05/2019 Lycée Vauban - Brest [jean-alain.larreur@ac-rennes.fr](mailto:jean-alain.larreur@ac-rennes.fr) IAN Économie & Gestion

RRUPN Lycée de Kerneuzec (Quimperlé)

 $\Box$ @acrennes 圖ac-rennes.fr

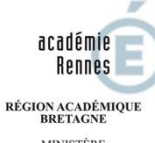

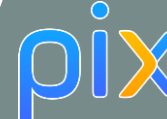

MINISTÈRE DE L'ÉDUCATION NATIONALE. **IGNEMENT SUPERIEU** 

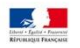

**Un nouvel outil de certification numérique depuis la rentrée 2018**

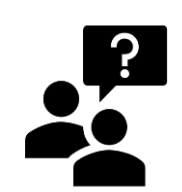

Un constat originel : Le manque de repères sur les compétences numériques clés

Quel Bagage digital minimum pour un citoyen du 21<sup>e</sup> siècle ?

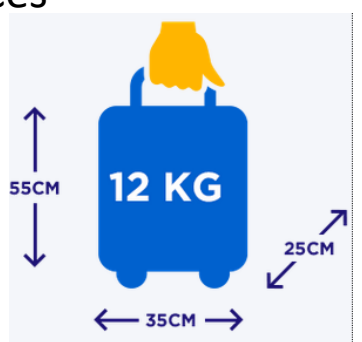

Mardi 14 mai 2019

3 objectifs :

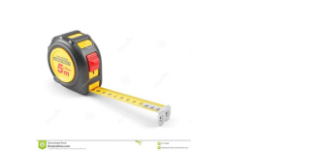

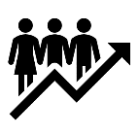

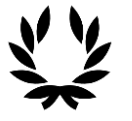

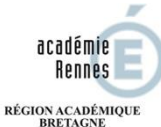

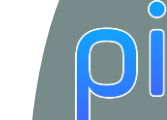

**MINISTÈRE** DE L'ÉDUCATION NATIONALE, DE L'ENSEIGNEMENT SUPÉRIEUR **T DE LA RECHERCHE** 

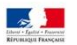

**Connaissez-vous Pix ?**

### wooclap Quizz

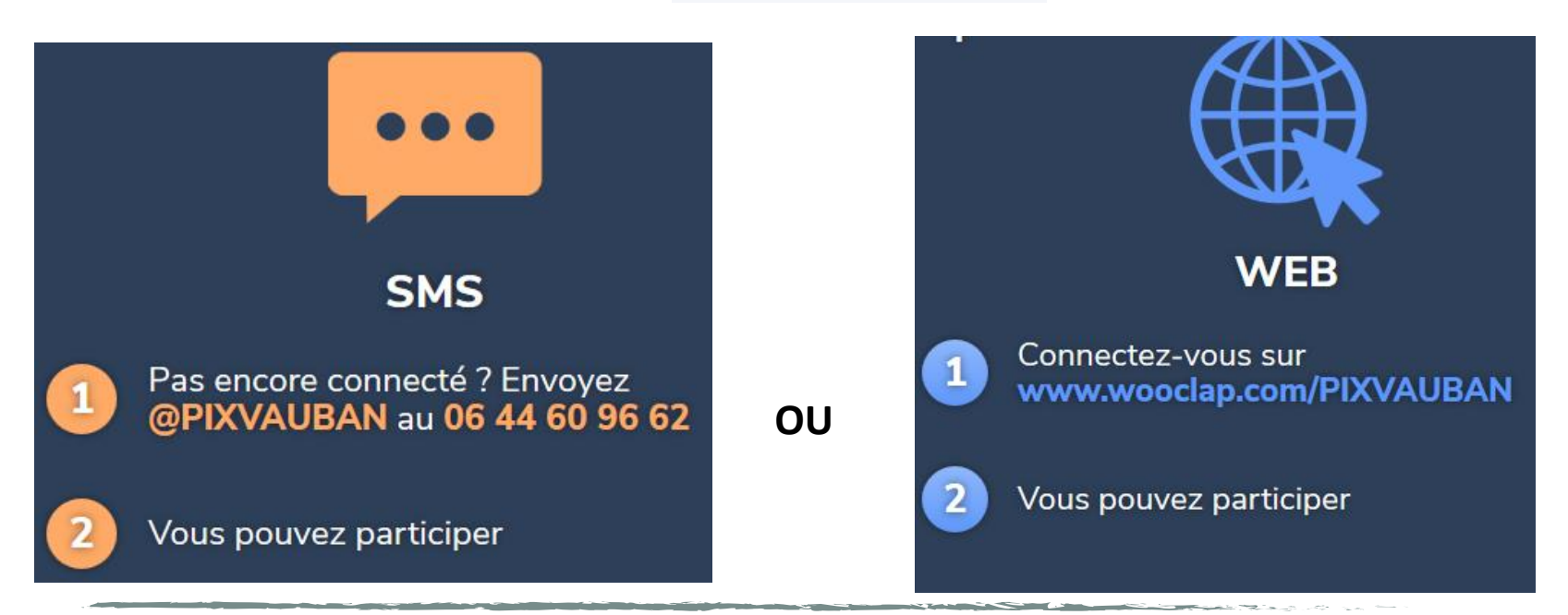

Mardi 14 mai 2019 – Formation Pix journée 2 Lycée Vauban Brest

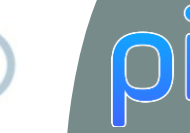

**BRETAGNE** MINISTÈRE DE L'ÉDUCATION NATIONALE, **GNEMENT SUPÉRIEU** 

académie **Rennes** RÉGION ACADÉMIQUE

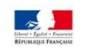

### **Un nouvel outil de certification numérique depuis la rentrée 2018**

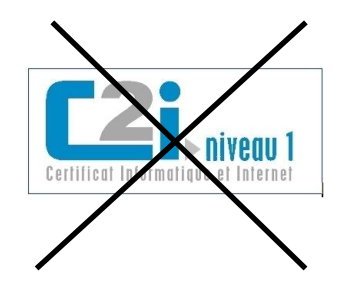

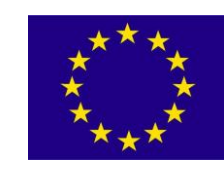

[Digcomp](https://ec.europa.eu/jrc/en/publication/eur-scientific-and-technical-research-reports/digcomp-21-digital-competence-framework-citizens-eight-proficiency-levels-and-examples-use)

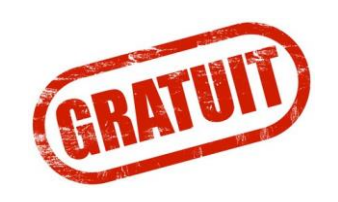

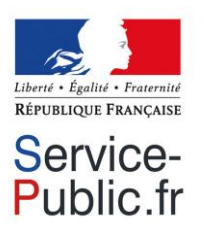

**Objectifs :**

- Accompagner l'élévation du niveau général de connaissances et de compétences numériques
- Préparer la transformation digitale de l'ensemble de notre société et de notre économie

### **Cibles :**

- Collégiens (à partir de la 4ème)
- Lycéens
- Étudiants
- Professionnels de tous

secteurs

• Citoyens

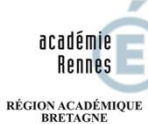

MINISTÈRE<br>DE L'ÉDUCATION NATIONALE,<br>DE L'ENSEIGNEMENT SUPÈRIEUR<br>ET DE LA RECHERCHE

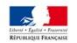

### **Le Référentiel européen DigComp**

 $\bigcirc$ 

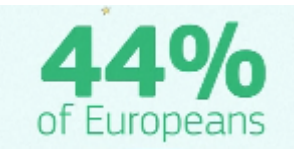

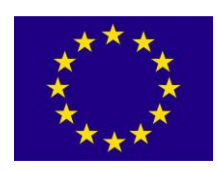

[Digcomp](https://ec.europa.eu/jrc/en/publication/eur-scientific-and-technical-research-reports/digcomp-21-digital-competence-framework-citizens-eight-proficiency-levels-and-examples-use)

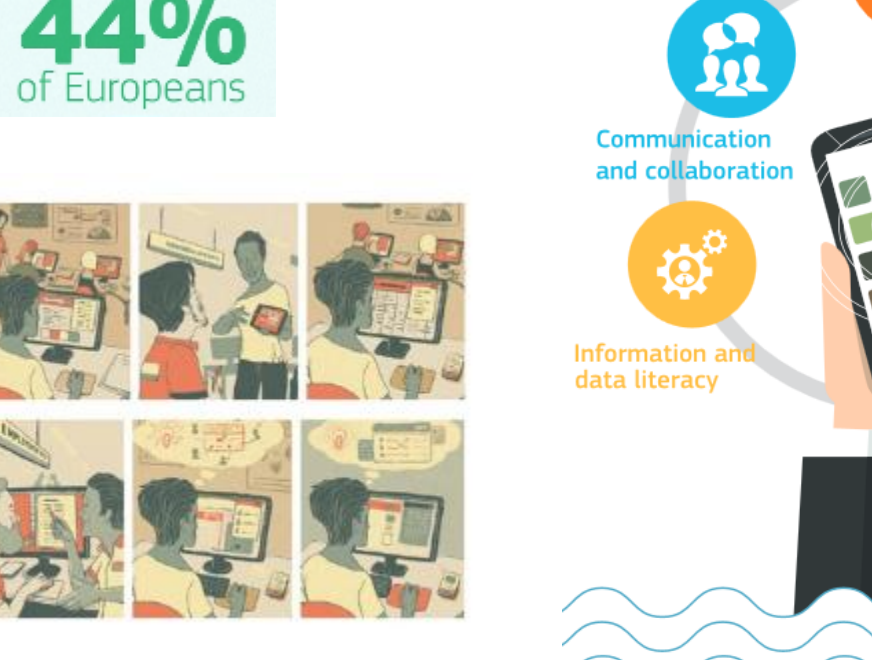

Mardi 14 mai 2019 – Formation Pix journée 2 Lycée Vauban Brest

Mardi 14 mai 2019

Digital content<br>creation

E QO)

Problem

solving

**Safety** 

!⊇

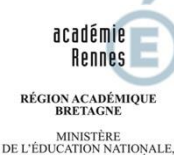

**EIGNEMENT SUPERIEUR** 

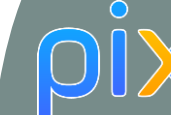

### **La traduction française par les 5 grands domaines évalués**

#### **Informations et données**

- Mener une recherche et une veille d'information
- Gérer des données
- Traiter des données

#### **Communication et collaboration**

- Interagir
- Partager et publier
- Collaborer
- S'insérer dans le monde numérique

#### **Création de contenu**

- Développer des documents textuels
- Développer des documents multimedia
- Adapter les documents à leur finalité
- Programmer

#### **Protection et sécurité**

- Sécuriser l'environnement numérique
- Protéger les données personnelles et la vie privée
- Protéger la santé, le bien-être et l'environnement

#### **Environnement numérique**

- Résoudre des problèmes techniques
- $-$  Construire un environnement

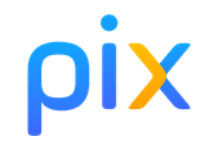

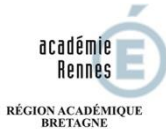

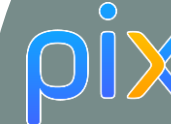

**MINISTÈRE** DE L'ÉDUCATION NATIONALE, DE L'ENSEIGNEMENT SUPÉRIEUR ET DE LA RECHERCHE

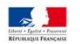

### **Les 8 niveaux d'acquisition des compétences digitales**

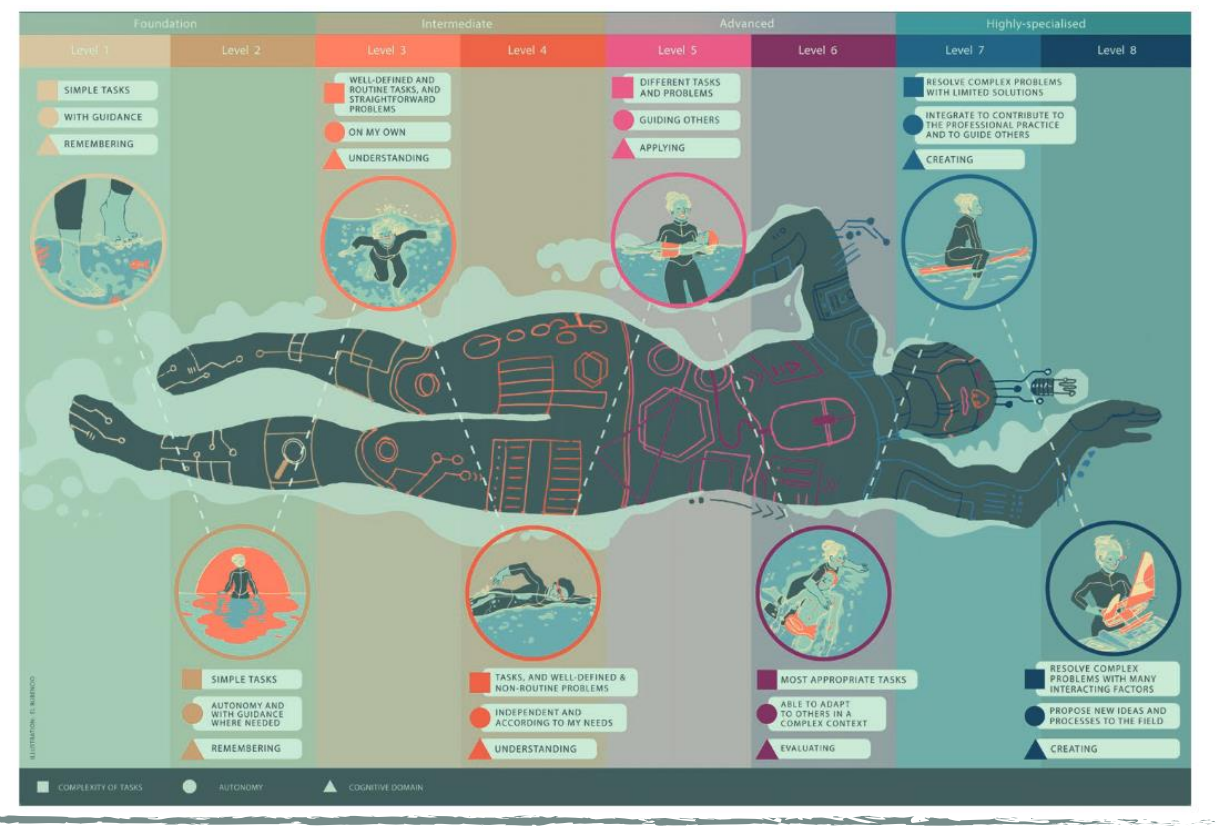

Mardi 14 mai 2019 – Formation Pix journée 2 Lycée Vauban Brest

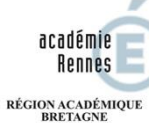

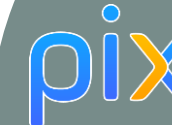

MINISTÈRE<br>DE L'ÉDUCATION NATIONALE,<br>DE L'ENSEIGNEMENT SUPÉRIEUR<br>ET DE LA RECHERCHE

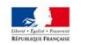

### **Pix un logiciel open-source**

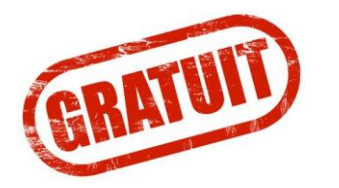

- Les statistiques d'usage sont disponibles.
- Le code source est libre.

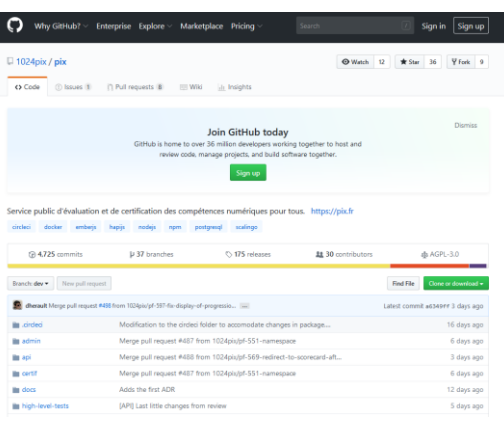

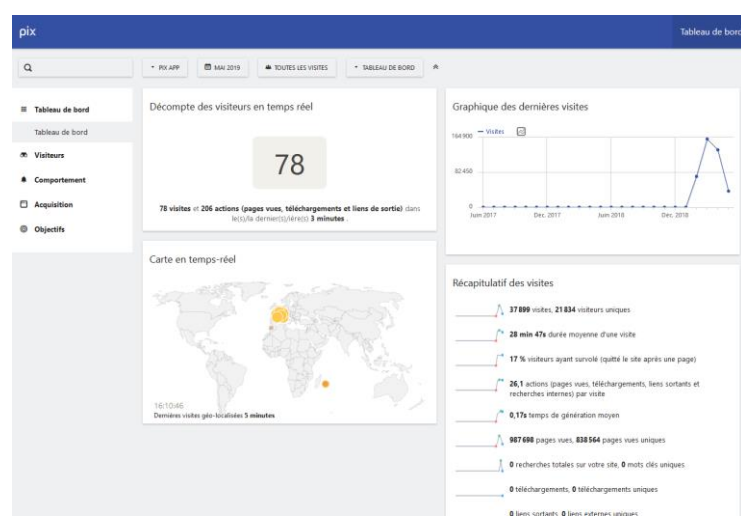

Mardi 14 mai 2019

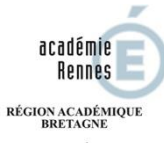

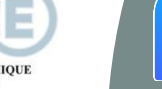

 $\bigcirc$ 

MINISTÈRE<br>DE L'ÉDUCATION NATIONALE,<br>DE L'ENSEIGNEMENT SUPÉRIEUR<br>ET DE LA RECHERCHE

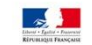

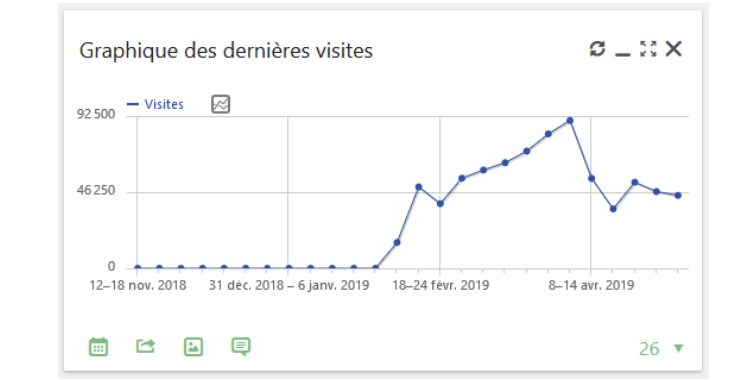

Pix Stats (Mat...

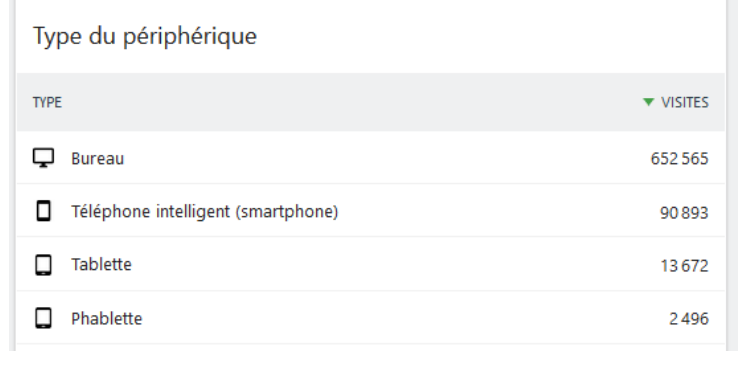

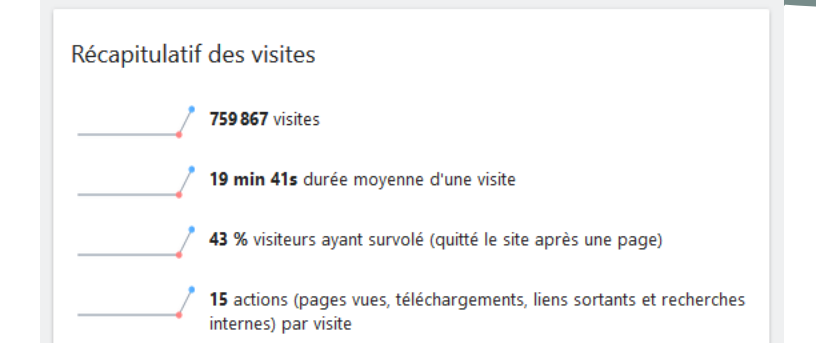

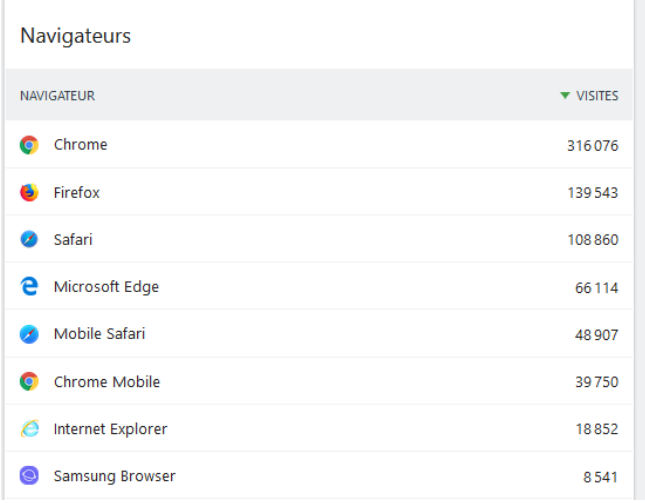

 $\sim$   $-$ 

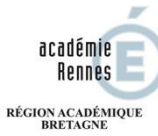

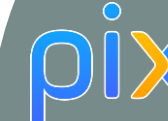

DE L'ÉDUCATION NATIONALE, DE L'ENSEIGNEMENT SUPÉRIEUR ET DE LA RECHERCHE

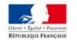

**MINISTÈRE** 

### **Pix et le Big Data**

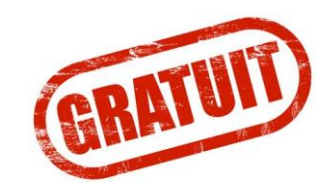

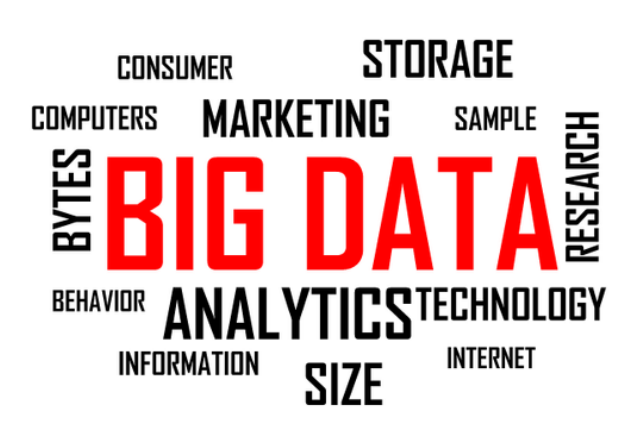

Données ouvertes à la Recherche et à la statistique publique

Notamment les chercheurs en *Learning analytics*

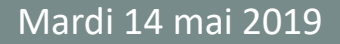

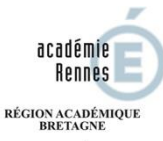

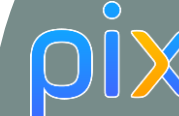

MINISTÈRE DE L'ÉDUCATION NATIONALE **INFMENT SUPERIEL** 

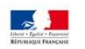

### **L'environnement juridique de Pix**

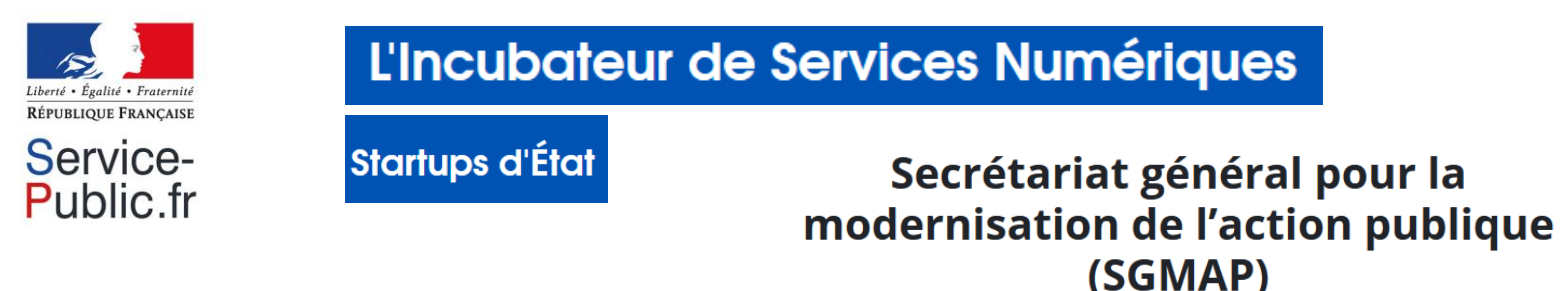

### **[GIP](https://fr.wikipedia.org/wiki/Groupement_d%27int%C3%A9r%C3%AAt_public) PIX [Groupement d'intérêt public](https://fr.wikipedia.org/wiki/Groupement_d%27int%C3%A9r%C3%AAt_public)** créé par :

- le ministère de l'Education nationale, de l'Enseignement supérieur et de la Recherche,
- en partenariat avec le Cned, l'Université ouverte des humanités et l'Université de Strasbourg.
	- Les statistiques d'usage sont disponibles.
	- Le code source est libre.
	- Le porteur administratif est GIP PIX.
	- · L'incubateur est L'Incubateur de Services Numériques.

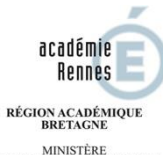

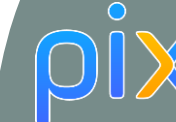

DE L'ÉDUCATION NATIONALE, DE L'ENSEIGNEMENT SUPÉRIEUR ET DE LA RECHERCHE

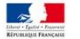

**Les accès et les comptes Pix** 

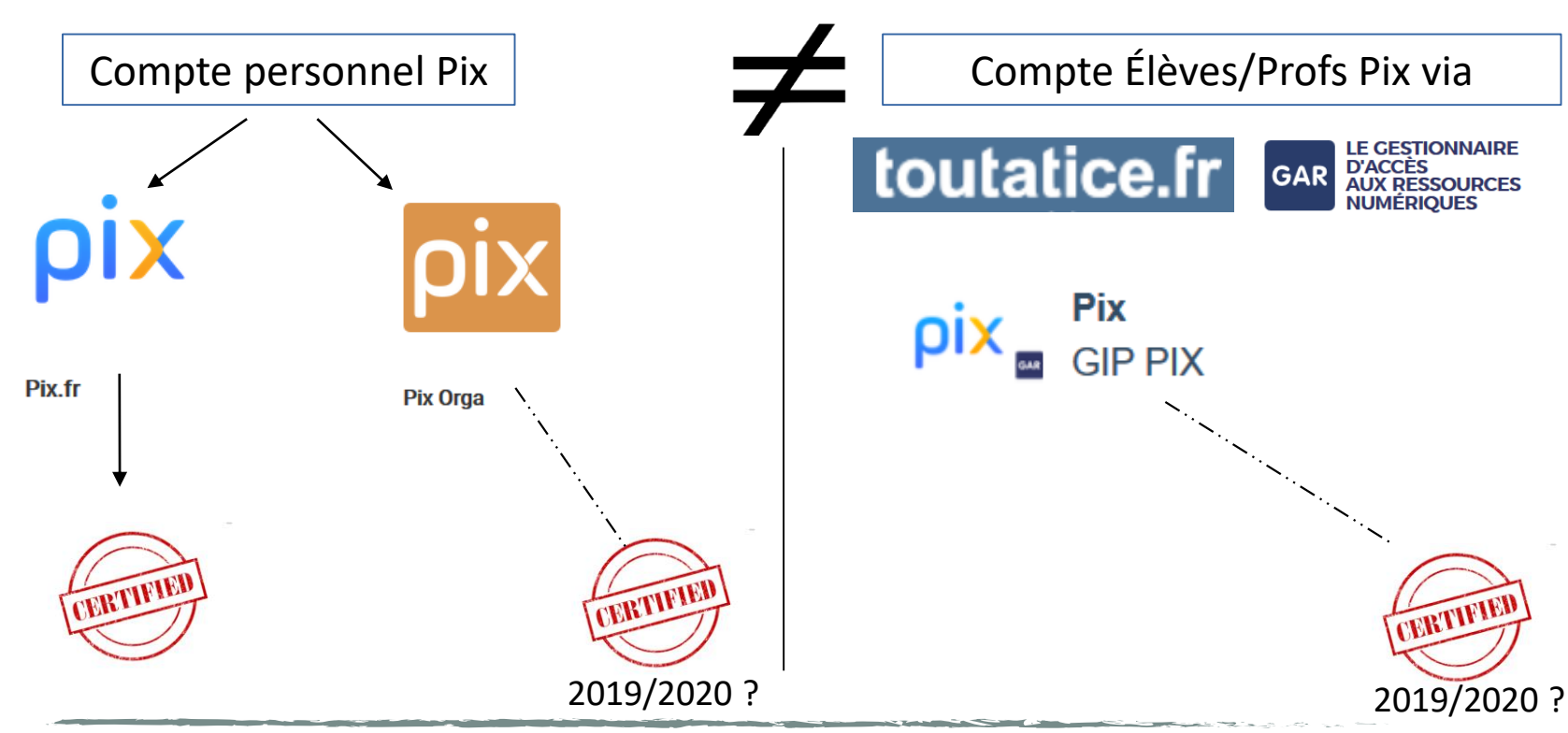

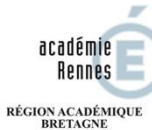

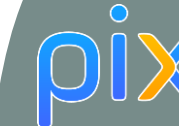

**SALES** 

MINISTÈRE<br>DE L'ÉDUCATION NATIONALE,<br>DE L'ENSEIGNEMENT SUPÉRIEUR ET DE LA RECHERCHE

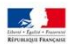

#### **La nouvelle interface Pix**

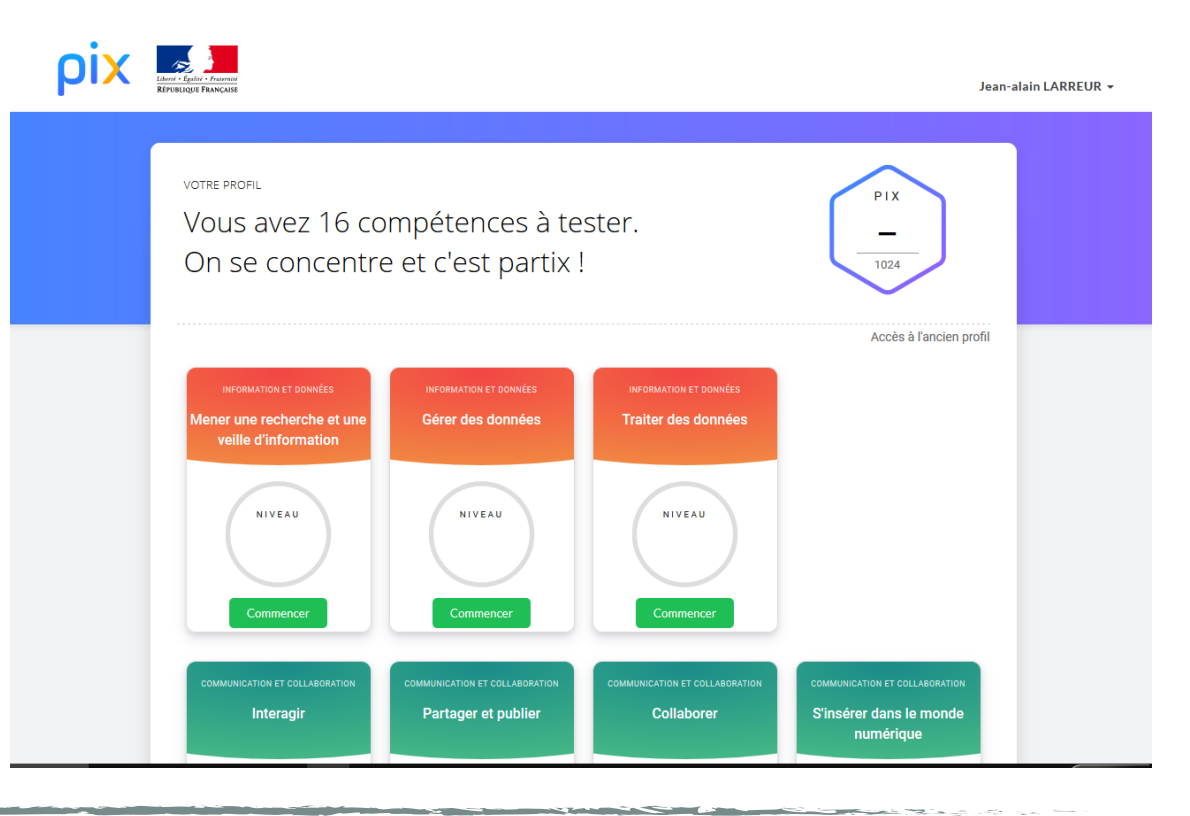

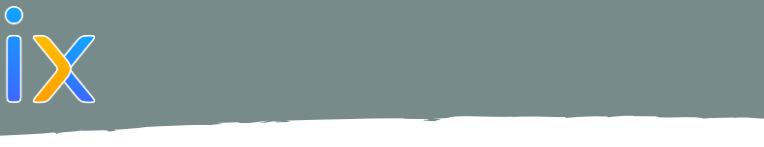

MINISTÈRE<br>DE L'ÉDUCATION NATIONALE,<br>DE L'ENSEIGNEMENT SUPÉRIEUR<br>ET DE LA RECHERCHE

académie Rennes RÉGION ACADÉMIQUE<br>BRETAGNE

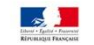

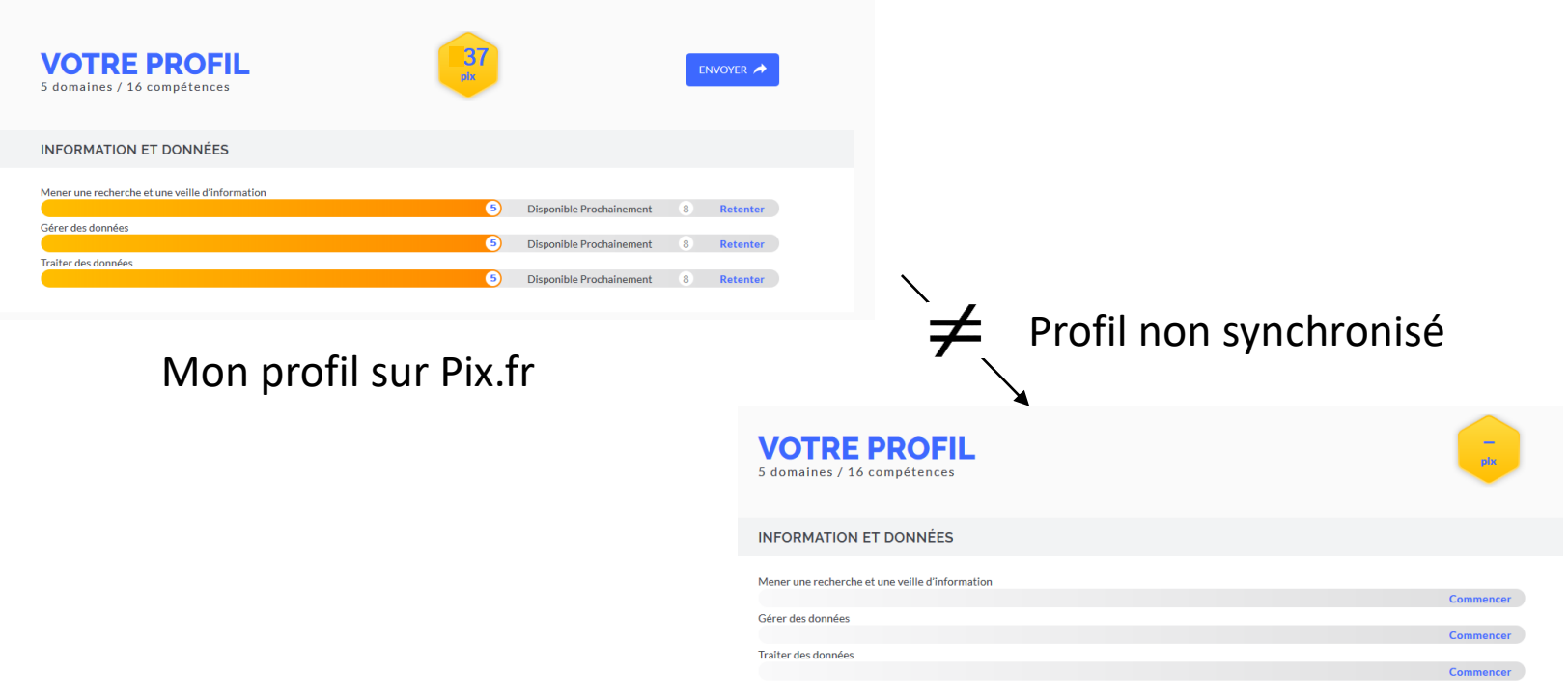

### Mon Profil sur Pix.fr via Toutatice et le GAR

<u>and the company's company's service</u>

Mardi 14 mai 2019 – Formation Pix journée 2 Lycée Vauban Brest

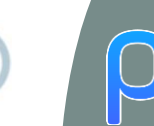

**BRETAGNE** MINISTÈRE DE L'ÉDUCATION NATIONALE, DE L'ENSEIGNEMENT SUPÉRIEUR **T DE LA RECHERCHE** 

académie **Rennes** RÉGION ACADÉMIQUE

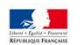

**Vous, vos élèves et Pix** 

### wooclap Sondage

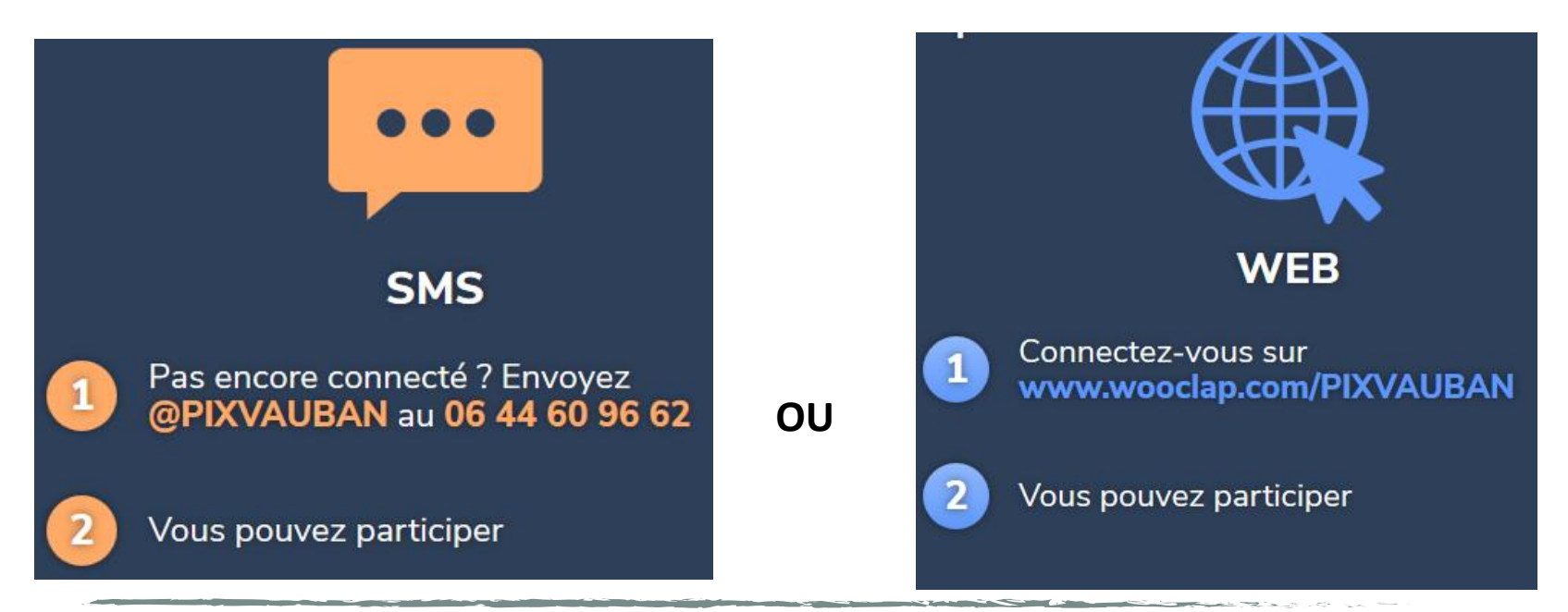

Mardi 14 mai 2019 – Formation Pix journée 2 Lycée Vauban Brest

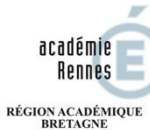

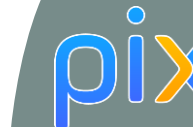

MINISTÈRE<br>DE L'ÉDUCATION NATIONALE,<br>DE L'ENSEIGNEMENT SUPÉRIEUR ET DE LA RECHERCHE

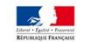

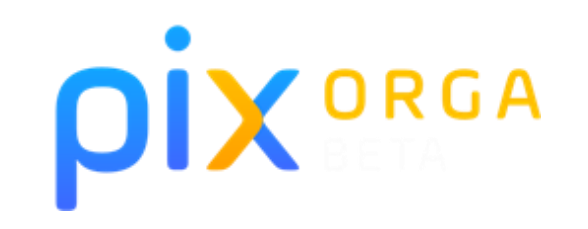

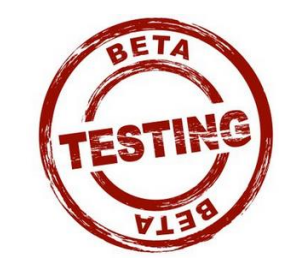

**Commercial Commercial Commercial Commercial Commercial Commercial Commercial Commercial Commercial Commercial** 

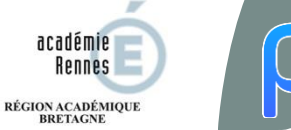

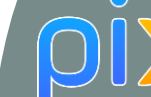

**INFMENT SUPERIE** 

académie Rennes

**BRETAGNE** MINISTÈRI DE L'ÉDUCATION NATIONALE

### **Pix Orga (Béta)**

Un compte Pix Orga par établissement (administrateur PIX)

- 1 Création d'un compte Pix personnel
- 2 Demande par formulaire de création d'un compte établissement
- 3 Réponse via courriel lorsque le compte établissement est créé

Note : Le compte personnel Pix et PixOrga sont identiques

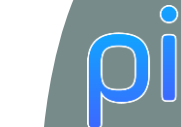

**BRETAGNE** MINISTÈRE DE L'ÉDUCATION NATIONALE, DE L'ENSEIGNEMENT SUPÉRIEUR ET DE LA RECHERCHE

académie **Rennes** RÉGION ACADÉMIQUE

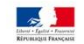

### **Pix Orga (Béta) – Page d'accueil**

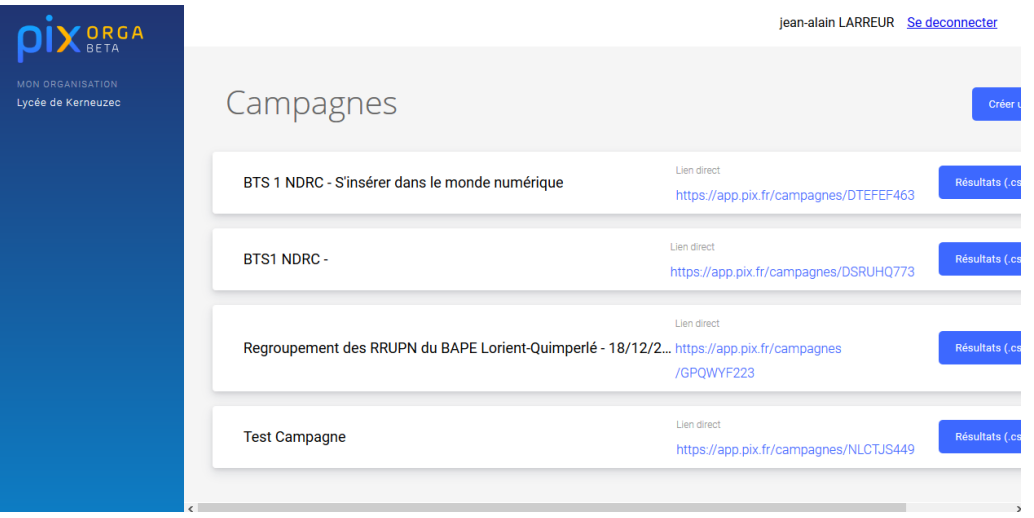

Page d'accueil des campagnes de l'établissement. On peut ici **créer des campagnes**  de test pour évaluer un groupe d'élèves ou une classe.

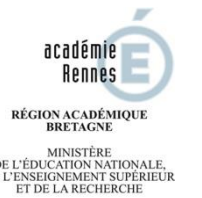

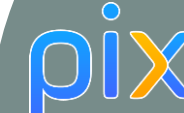

DE L'ÉDUCATION NATIONALE

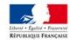

**Pix Orga (Béta) – Création d'une campagne – Les options de personnalisation**

Page de création d'une campagne •Nom de la campagne •Contenu du test •Identification des participants •Titre du parcours •Message introductif de la coampagne

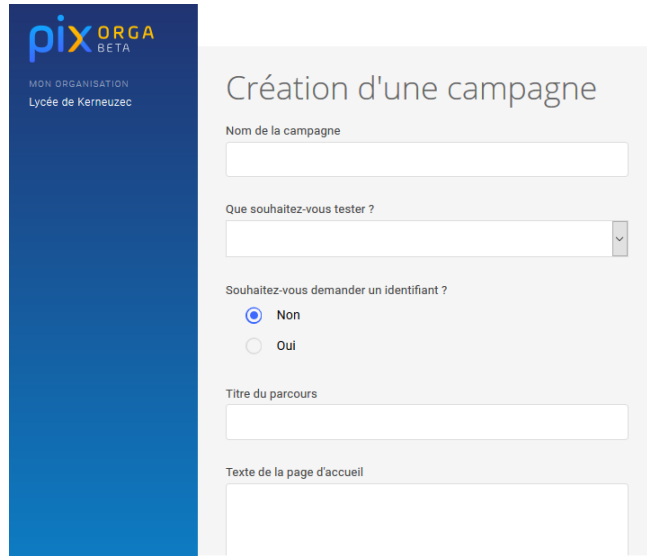

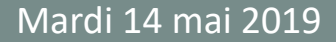

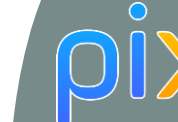

RÉGION ACADÉMIQUE **BRETAGNE MINISTÈRE** DE L'ÉDUCATION NATIONALE,

académie **Rennes** 

DE L'ENSEIGNEMENT SUPÉRIEUR ET DE LA RECHERCHE

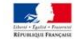

### **Pix Orga (Béta) – Création d'une campagne – Les contenus**

- 1.1 Mener une rechercher et une veille d'information
- 1.2 Gérer des données

Que souhaitez-vous tester ?

- 1.3 Traiter des données
- 2.1 Interagir
- 2.2 Partager et publier
- 2.3 Collaborer
- 2.4 S'insérer dans le monde numérique
- 3.1 Développer des documents textuels
- 3.2 Développer des documents multimedia
- 3.3 Adapter les documents à leur finalité
- 3.4 Programmer
- 4.1 Sécuriser l'environnement numérique
- 4.2 Protéger les données personnelles et la vie privée
- 4.3 Protéger la santé, le bien-être et l'environnement
- 5.1 Résoudre des problèmes techniques
- 5.2 Construire un environnement numérique

## **Les contenus**

and the control of the control of

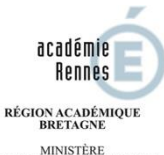

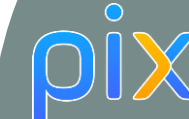

DE L'ÉDUCATION NATIONALE, 'ENSEIGNEMENT SUPÉRIEUL **ET DE LA RECHERCH** 

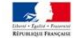

### **Pix Orga (Béta) – Vue Campagne Page d'accueil**

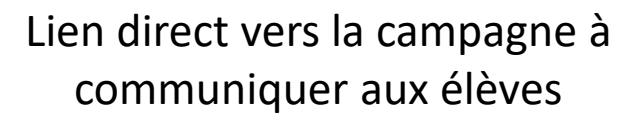

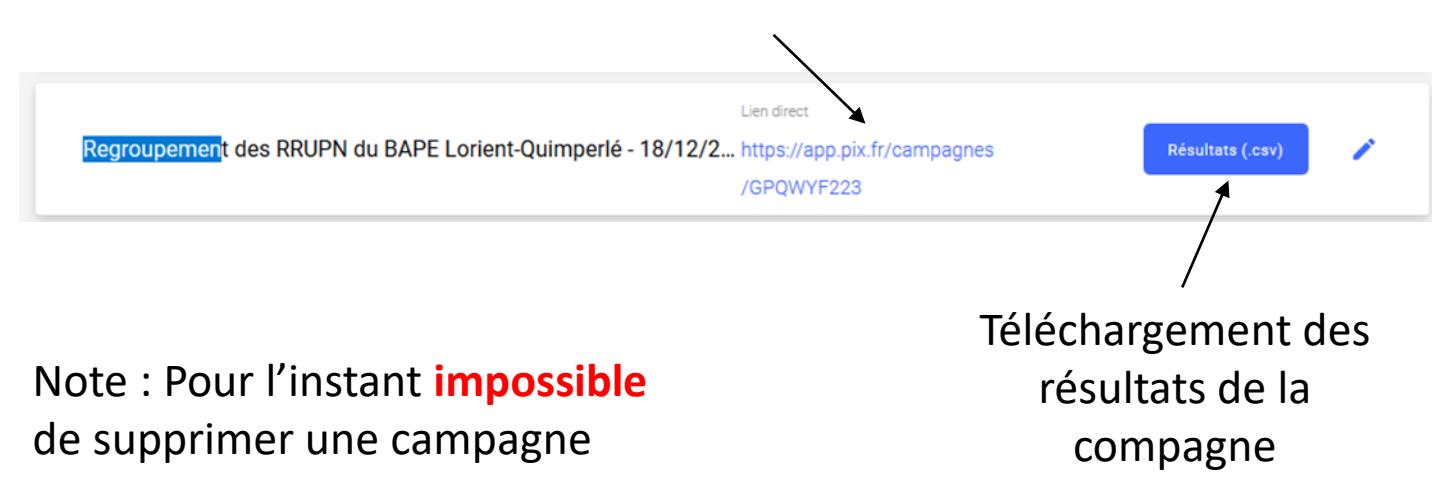

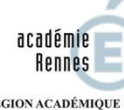

 $\bigcirc$ 

RÉGION ACADÉMIQUE<br>BRETAGNE

**MINISTÈRE** DE L'ÉDUCATION NATIONALE, DE L'ENSEIGNEMENT SUPÉRIEUR ET DE LA RECHERCHE

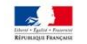

### **Pix Orga (Béta) – Campagne NDRC BTS NDRC – Lycée de Kerneuzec**

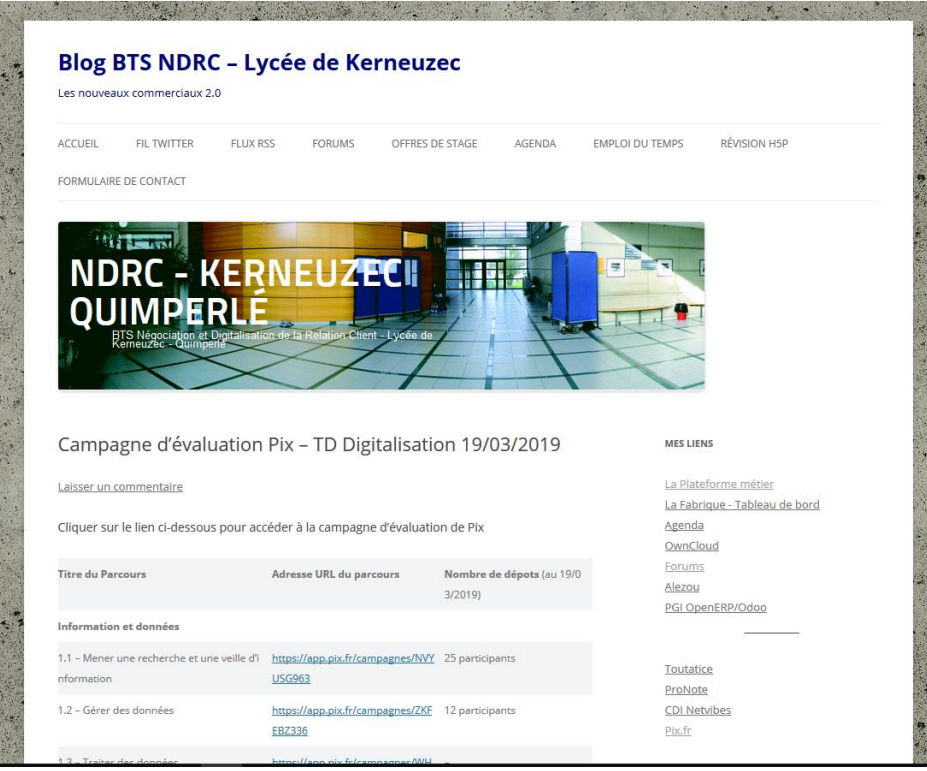

Mardi 14 mai 2019 – Formation Pix journée 2 Lycée Vauban Brest

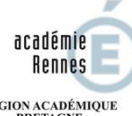

RÉGION ACADÉMIQUE **BRETAGNE** 

**MINISTÈRE** DE L'ÉDUCATION NATIONALE, DE L'ENSEIGNEMENT SUPÉRIEUR ET DE LA RECHERCHI

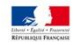

### **Une illustration de campagne**

 $\bigcap$ 

DIX

### Commencez votre parcours

Démarrez votre parcours d'évaluation personnalisé. Inscrivez-yous ou connectez-yous sur la plateforme Pix et lancez votre test.

Je commence

Les informations relatives à votre avancée seront transmises à l'organisateur du parcours pour lui permettre de vous accompagner. Les résultats des tests ne seront transmis qu'avec votre consentement.

## https://app.pix.fr/campagnes/GPQWYF223/

<u>and the company of the company of the company of the company of the company of the company of the company of the company of the company of the company of the company of the company of the company of the company of the com</u>

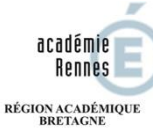

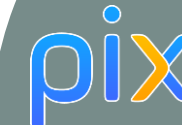

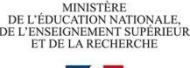

### **L'expérience de la campagne par l'élève**

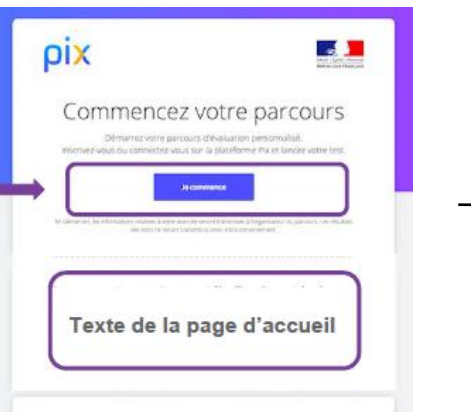

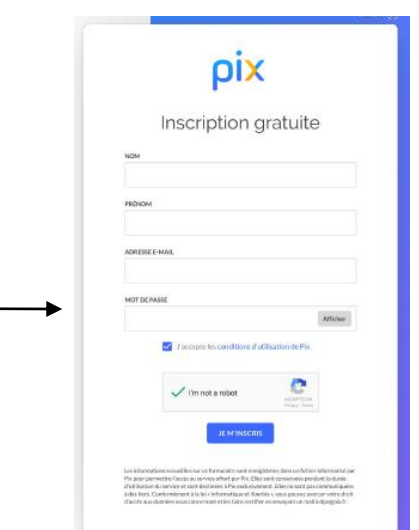

Vous pouvez rechercher sur internet Pas de limite de temps ! Des tutos pour apprendre Un niveau de difficulté adapté

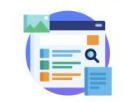

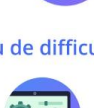

Toutes les 5 questions l'élève peut voir son avancée dans le parcours, ses **réussites** et ses **erreurs**.

> Il peut aussi consulter des **tutos** pour progresser.

Janvier 2019 : accès via ENT (si il est connecté au GAR)

académie Rennes RÉGION ACADÉMIQUE **BRETAGNE** MINISTÈRE DE L'ÉDUCATION NATIONALE **GNEMENT SUPÉRIER** 

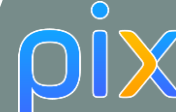

### **L'expérience de la campagne par l'élève**

À tout moment, l'élève peut s'interrompre dans le parcours, puis y revenir plus tard.

En cliquant sur "Reprendre", il reprendra son parcours à l'endroit où il

s'était arrêté. Vous n'avez pas terminé le parcours "Résoudre des problèmes techniques - 4eC' Reprendre

À la fin du test, il visualise ses résultats et les envoie à son enseignant. S'il ne clique pas, aucune information ne sera visible sur le .csv

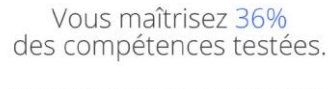

Partagez votre résultat à l'organisateur du parcours pour qu'il puisse vous accompagner

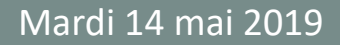

**X** ORGA Charger fichier CSV.

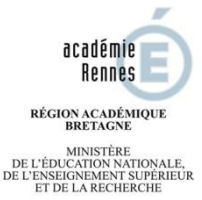

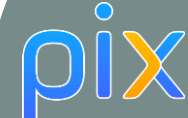

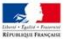

### **La lecture et l'analyse des résultats par le professeur**

Pour accéder aux résultats :

L'enseignant télécharge le fichier de résultats de la campagne (important : il doit s'enregistrer au format .csv).

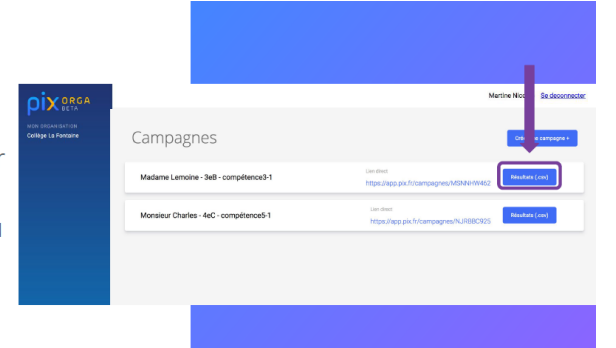

Il se rend à l'adresse https://frama.link/TNuRHr4M

et charge le fichier.

<https://1024pix.github.io/poc-analytics/>

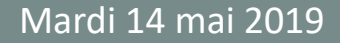

 $\bigcirc$ 

BRETAGNE **MINISTÈRE** DE L'ÉDUCATION NATIONALE, DE L'ENSEIGNEMENT SUPÉRIEUR ET DE LA RECHERCHE

académie **Rennes** RÉGION ACADÉMIQUE

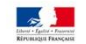

### **La lecture et l'analyse des résultats par le professeur**

Il visualise les résultats de chaque élève et du groupe /classe.

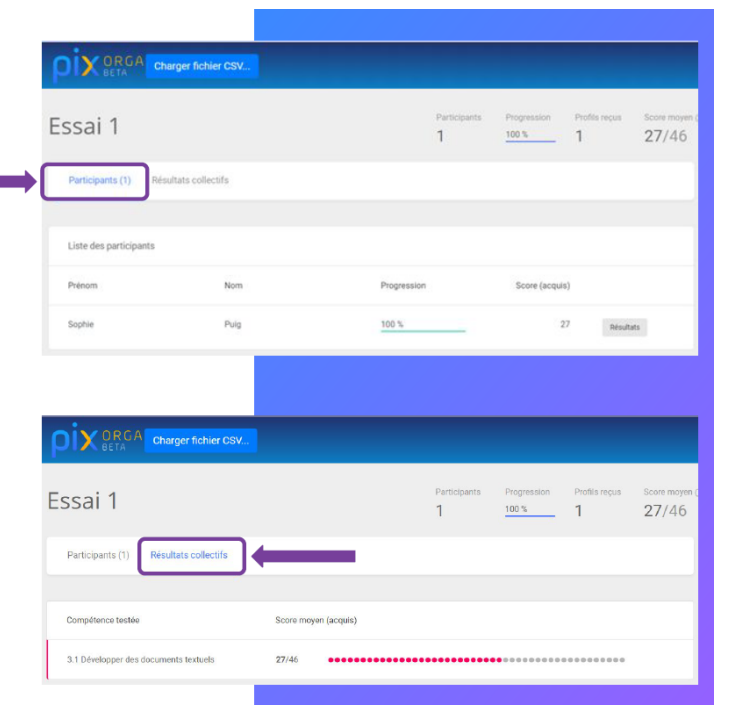

<u> La Carlo de la Carlo de la Carlo de la Carlo de la Carlo de la Carlo de la Carlo de la Carlo de la Carlo de la</u>

**Option 1** 

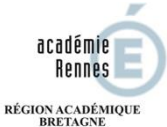

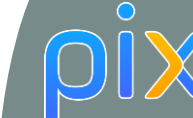

**MINISTÈRE** DE L'ÉDUCATION NATIONALE,<br>DE L'ENSEIGNEMENT SUPÉRIEUR ET DE LA RECHERCHE

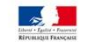

### **Synthèse**

# **Compte établissement** L'enseignant :

- choisit les compétences à tester
- donne le code établissement aux élèves
- peut définir un code campagne pour différencier les classes/groupes
- visualise le profil des élèves (résultats par compétence)

### **Sur Pix**

L'élève :

- se connecte à son compte Pix
- passe les tests de positionnement prescrits par l'enseignant

envoie ses résultats en tapant le code établissement (+ code campagne)

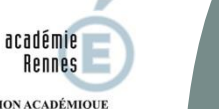

RÉGION ACADÉMIQUE BRETAGNE

MINISTÈRE DE L'ÉDUCATION NATIONALE, DE L'ENSEIGNEMENT SUPÉRIEUR ET DE LA RECHERCH

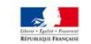

### **Synthèse**

 $\bigcap$ 

### **Sur Pix Orga**

#### L'enseignant :

- crée une campagne de test
- paramètre le parcours des élèves
- génère un lien d'accès au parcours
- suit l'avancée de la campagne
- visualise les résultats des élèves
- mesure la progression des élèves individuellement et collectivement

### **Sur Pix**

#### L'élève :

- tape le lien d'accès au parcours
- se connecte via ses identifiants de compte Pix
- passe les tests de son parcours
- envoie ses résultats

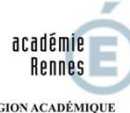

 $\bigcirc$ 

RÉGION ACADÉMIQUE<br>BRETAGNE

MINISTÈRE<br>DE L'ÉDUCATION NATIONALE, DE L'ENSEIGNEMENT SUPÉRIEUR ET DE LA RECHERCHE

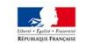

## La Certification PIX

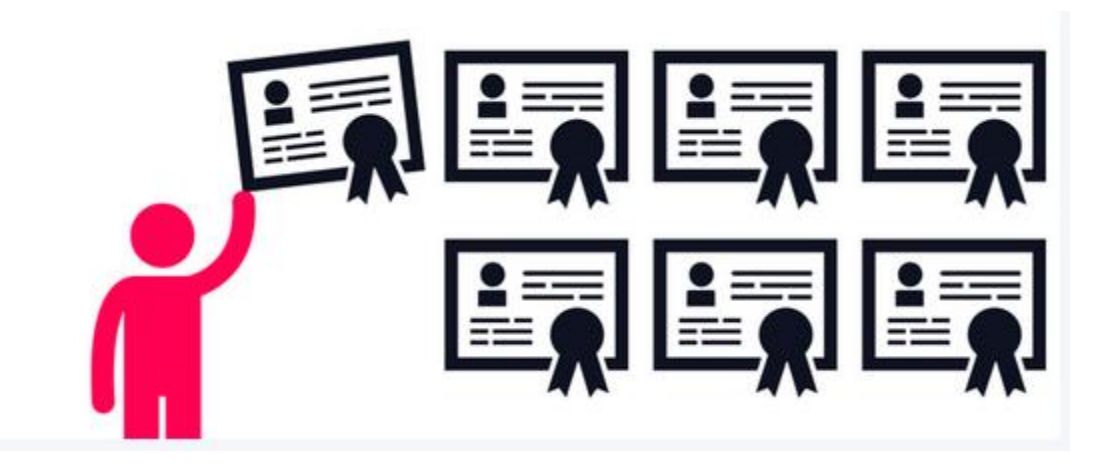

**State College**  $\sim$   $\sim$ 

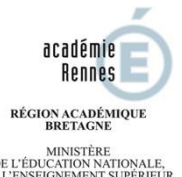

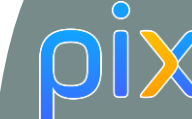

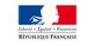

### **Préambule**

Les élèves doivent être positionnés sur au moins 5 compétences (niveau  $\neq$  0).

Ils doivent connaître le mail et mot de passe de leur compte Pix + Pièce d'identité.

Maximum 20 candidats par session (par salle/par examinateur)

Disposer d'un comptes de session sur poste établissement

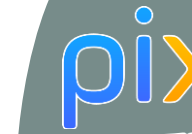

**MINISTÈRE** DE L'ÉDUCATION NATIONALE, DE L'ENSEIGNEMENT SUPÉRIEUR ET DE LA RECHERCHE

académie **Rennes** RÉGION ACADÉMIQUE<br>BRETAGNE

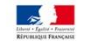

### **La certification -Avant le test**

L'enseignant envoie [le fichier «](2019 06 - Collège Anne Frank Plescop - Pix - Navette créneaux+++v2.ods) Navette créneaux » à  $\omega$ certif@pix.fr

 $\mathbf{r}$ 

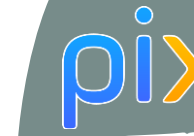

**BRETAGNE** MINISTÈRE DE L'ÉDUCATION NATIONALE, **NSEIGNEMENT SUPÉRIEU** TDE LA RECHERCH

académie **Rennes** RÉGION ACADÉMIQUE

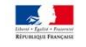

### **La certification -Avant le test**

L'enseignant envoie [le fichier «](2019 06 - Collège Anne Frank Plescop - Pix - Navette créneaux+++v2.ods) Navette créneaux » à  $\omega$ certif@pix.fr

> Pix envoie à l'enseignant le fichier intitulé "Matériel certification" (Codes d'accès + Feuille  $\bm{\varpi}$ d'émargement numérique)

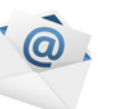

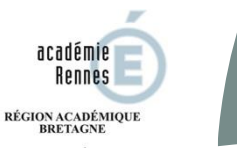

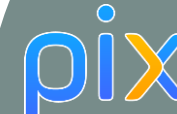

MINISTÈRE DE L'ÉDUCATION NATIONALE **IGNEMENT SUPÉRIEU** 

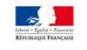

## **La certification -Avant le test**

L'enseignant envoie [le fichier «](2019 06 - Collège Anne Frank Plescop - Pix - Navette créneaux+++v2.ods) Navette créneaux » à  $\omega$ certif@pix.fr

L'enseignant remplit pour chaque session la feuille d'émargement

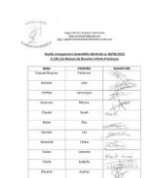

Pix envoie à l'enseignant le fichier intitulé "Matériel certification" (Codes d'accès + Feuille  $\bm{\omega}$ d'émargement numérique)

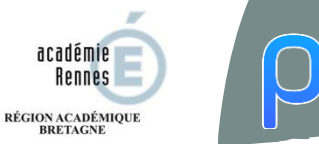

**BRETAGNE** MINISTÈRE DE L'ÉDUCATION NATIONALE **GNEMENT SUPÉRIER** 

académie **Rennes** 

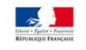

### **La certification -Avant le test**

L'enseignant envoie [le fichier «](2019 06 - Collège Anne Frank Plescop - Pix - Navette créneaux+++v2.ods) Navette créneaux » à  $\omega$ certif@pix.fr

L'enseignant remplit pour chaque session la feuille d'émargement

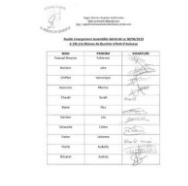

L'enseignant imprime ensuite les feuilles d'émargement

Pix envoie à l'enseignant le fichier intitulé "Matériel certification" (Codes d'accès + Feuille  $\bm{\omega}$ d'émargement numérique)

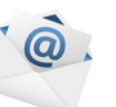

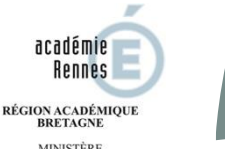

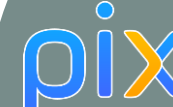

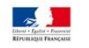

### **La certification – Préparation de la salle informatique**

- un **navigateur** (Firefox, IE9 et +, Edge, Chrome, Safari, Opera) ;
- une **suite bureautique** (tableur, traitement de texte, présentation, dessin, traitement d'image matricielle simple) et un **lecteur de fichier PDF** ;
- la possibilité d'enregistrer des fichiers dans un espace de stockage (disque dur local ou espace disque sur un serveur de fichiers) ;

**Note :** s'il s'agit d'un espace de stockage commun aux utilisateurs de l'ordinateur, il doit être effacé après chaque passage.

- une **connexion internet satisfaisante** (le filtrage URL doit être suffisamment ouvert)
- Disposition de la salle permettant **le passage derrière chaque poste** de travail
- **Tableau** ou **support papier** (pour écrire l'URL de certification)

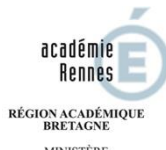

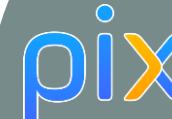

MINISTÈRE<br>DE L'ÉDUCATION NATIONALE,<br>DE L'ENSEIGNEMENT SUPÉRIEUR ET DE LA RECHERCHE

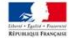

### **La certification – Entrée en salle et démarrage du test**

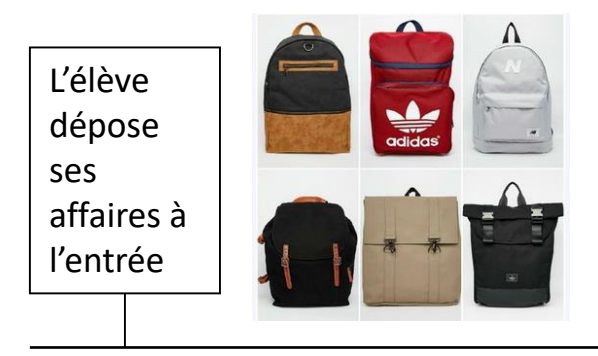

 $\sim$ 

**Contract Contract** 

 $\sim$ 

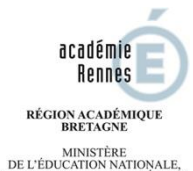

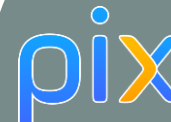

DE L'ENSEIGNEMENT SUPÉRIEUR ET DE LA RECHERCHE

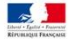

### **La certification – Entrée en salle et démarrage du test**

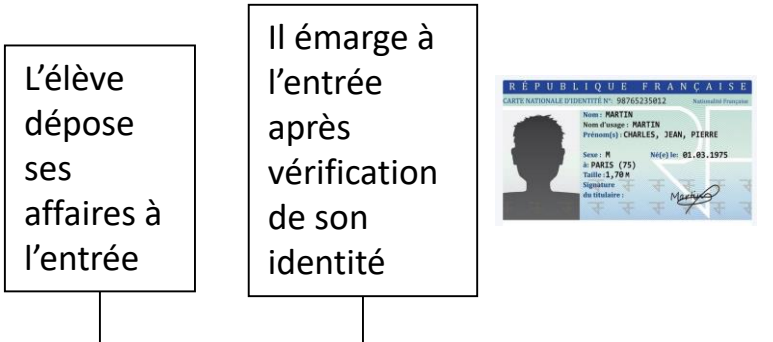

and the control of the control of the control of the control of the control of

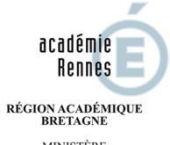

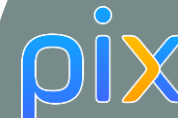

MINISTÈRE<br>DE L'ÉDUCATION NATIONALE, DE L'ENSEIGNEMENT SUPÉRIEUR ET DE LA RECHERCHE

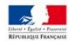

### **La certification – Entrée en salle et démarrage du test**

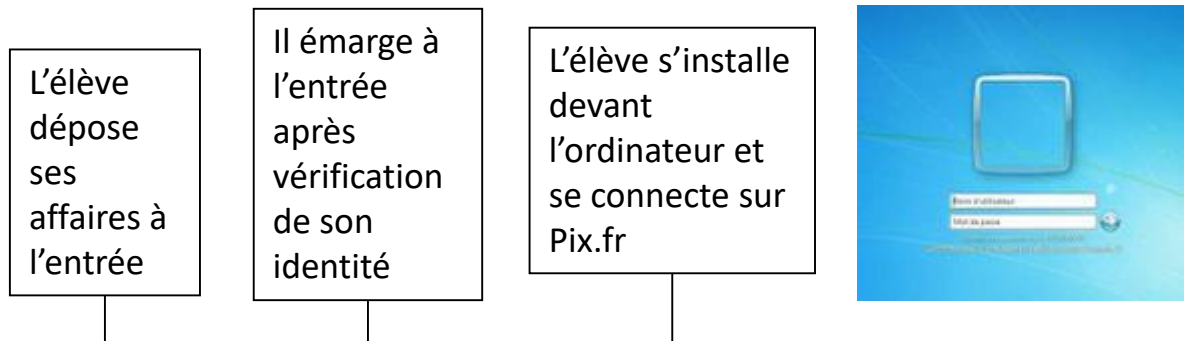

<u>and the companion of the companion of the companion of the companion of the companion of the companion of the companion of the companion of the companion of the companion of the companion of the companion of the companion</u>

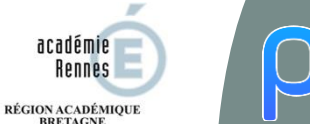

 $\bigcirc$ 

**MINISTÈRE** DE L'ÉDUCATION NATIONALE, DE L'ENSEIGNEMENT SUPÉRIEUR ET DE LA RECHERCHE

**BRETAGNE** 

académie **Rennes** 

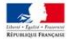

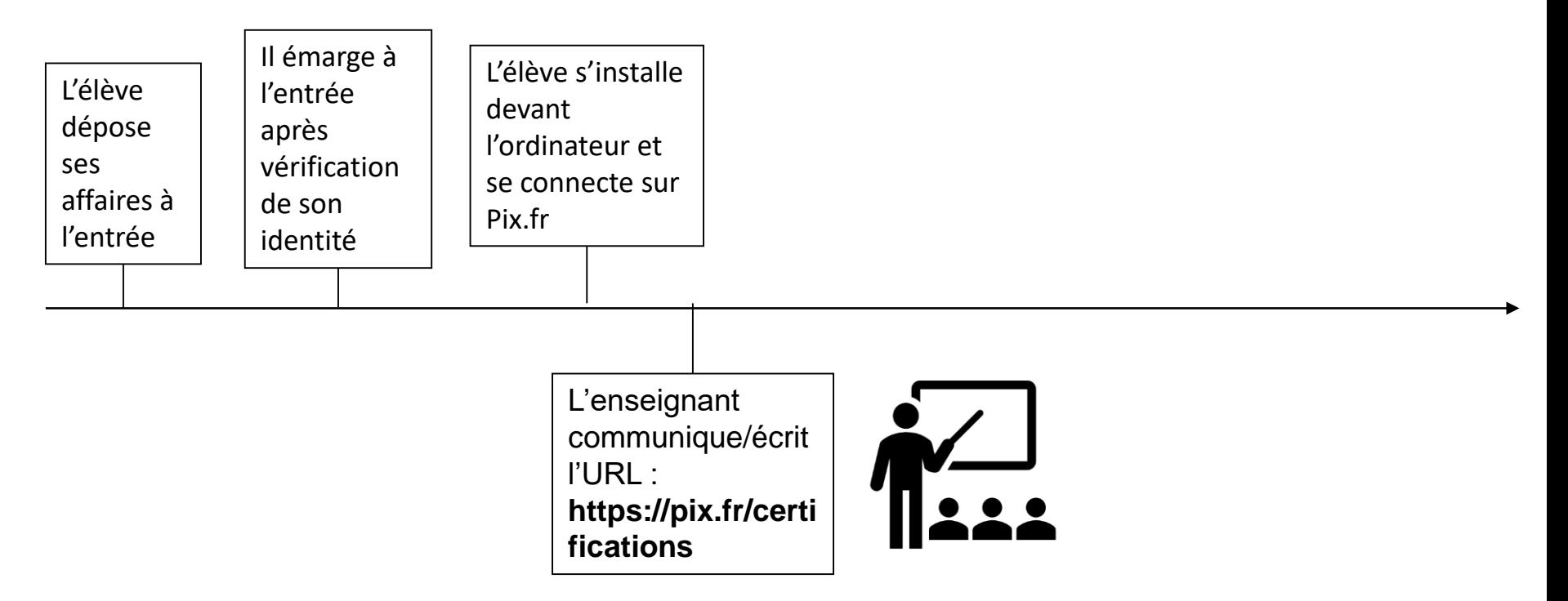

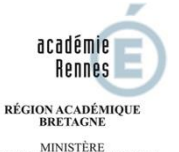

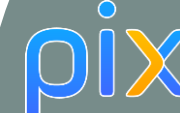

DE L'ÉDUCATION NATIONALE, DE L'ENSEIGNEMENT SUPÉRIEUR ET DE LA RECHERCHE

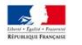

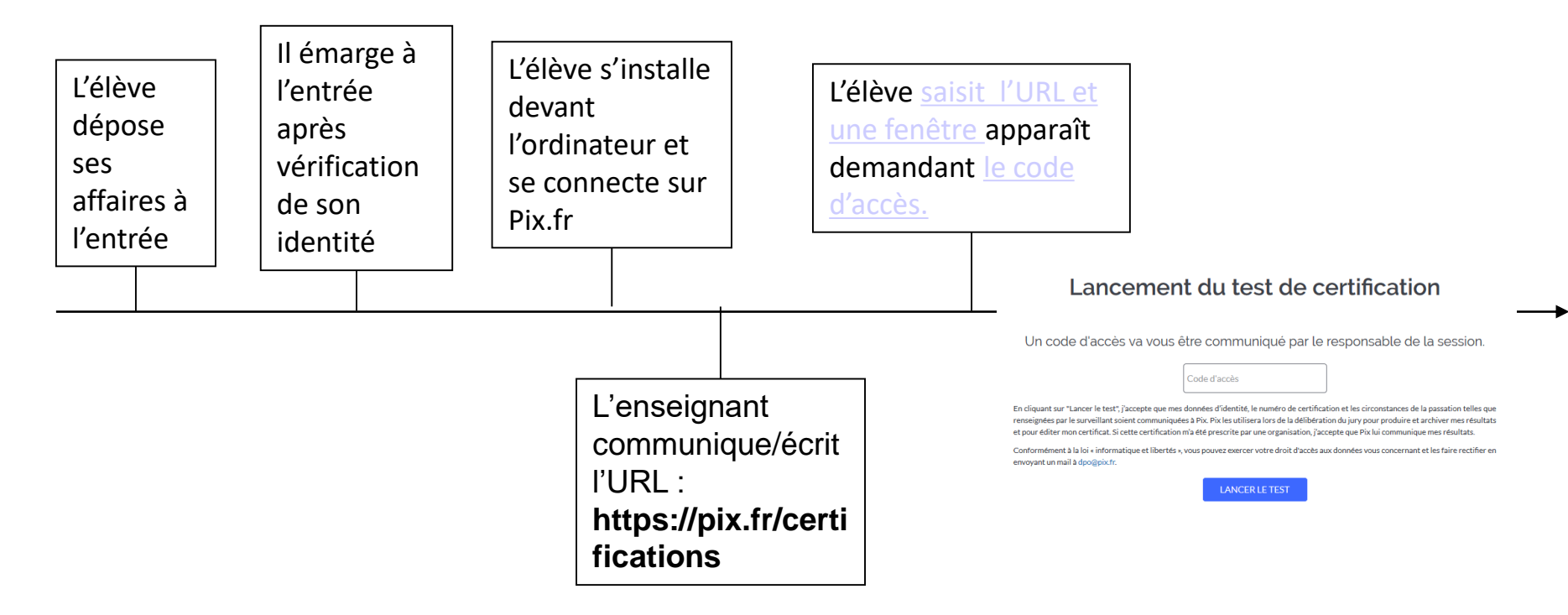

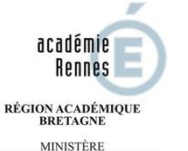

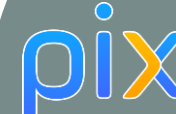

DE L'ÉDUCATION NATIONALE, DE L'ENSEIGNEMENT SUPÉRIEUR

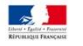

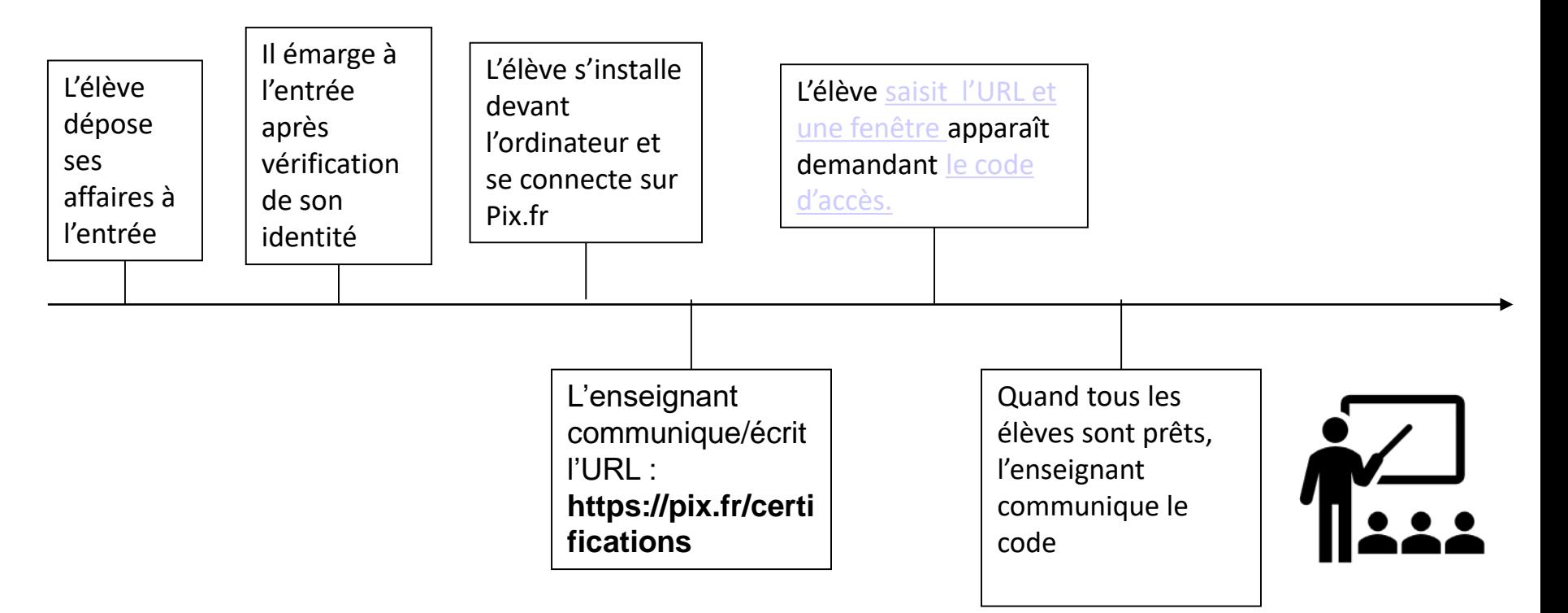

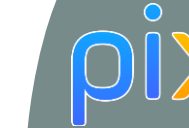

**BRETAGNE** MINISTÈRE DE L'ÉDUCATION NATIONALE, DE L'ENSEIGNEMENT SUPÉRIEUR

académie **Rennes** RÉGION ACADÉMIQUE

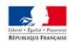

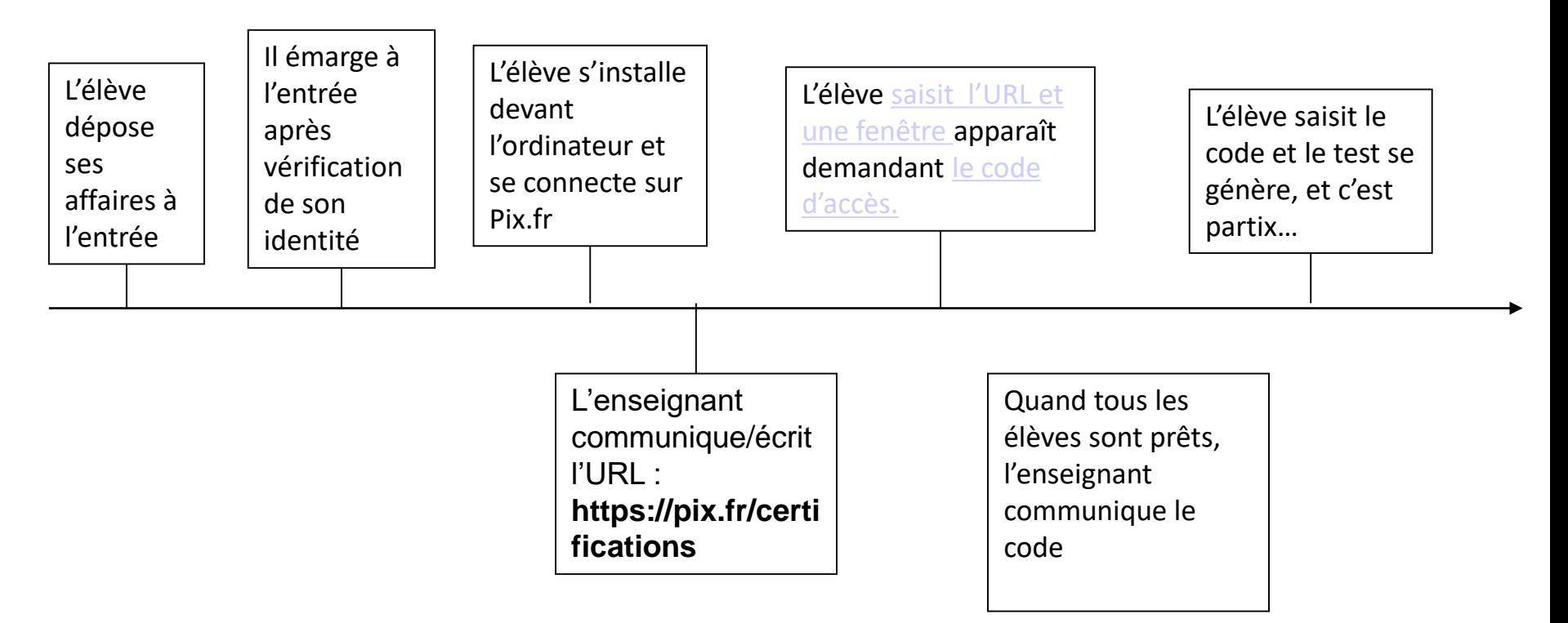

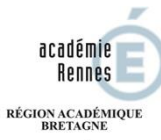

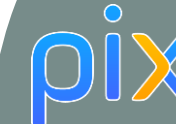

MINISTÈRE<br>DE L'ÉDUCATION NATIONALE,<br>DE L'ENSEIGNEMENT SUPÉRIEUR ET DE LA RECHERCHE

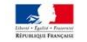

### **La certification – Fin de test**

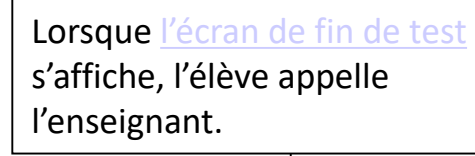

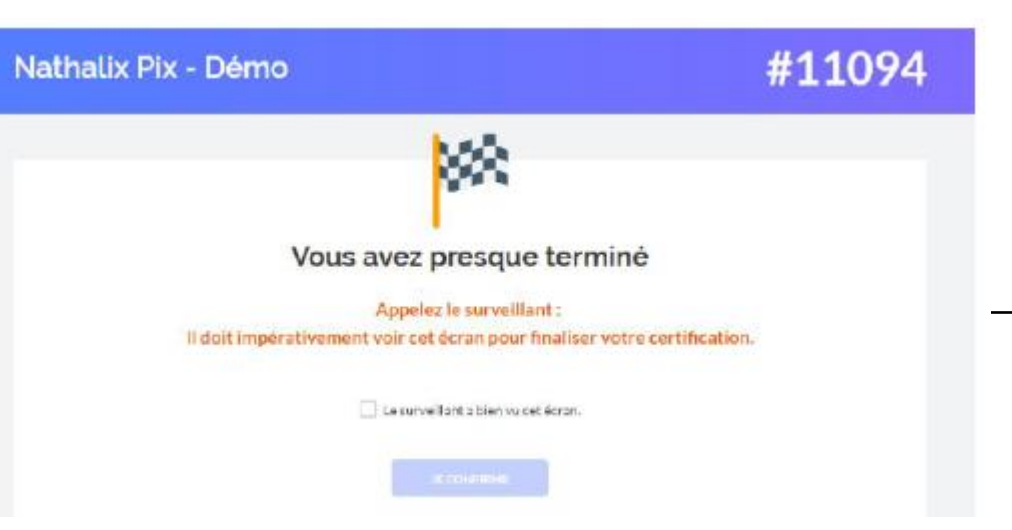

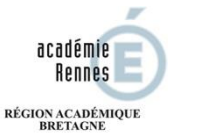

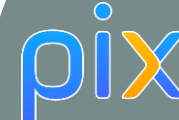

**MINISTÈRE** DE L'ÉDUCATION NATIONALE, DE L'ENSEIGNEMENT SUPÉRIEUR ET DE LA RECHERCHE

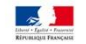

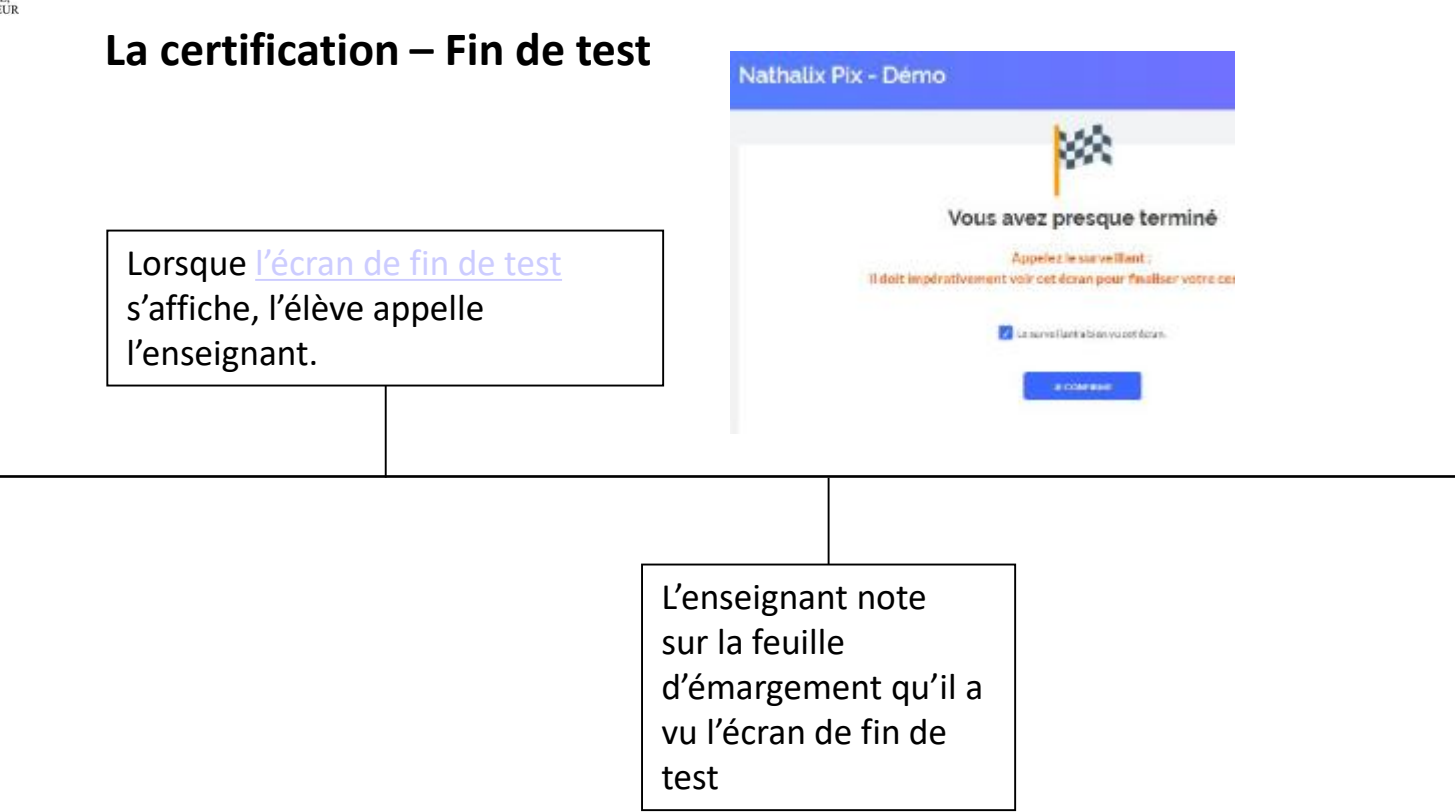

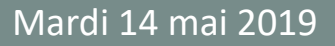

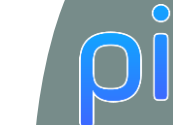

MINISTÈRE<br>DE L'ÉDUCATION NATIONALE, DE L'ENSEIGNEMENT SUPÉRIEUR ET DE LA RECHERCHE

académie **Rennes** RÉGION ACADÉMIQUE BRETAGNE

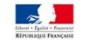

### **La certification – Fin de test**

Lorsque l'écran de fin de test s'affiche, l'élève appelle l'enseignant.

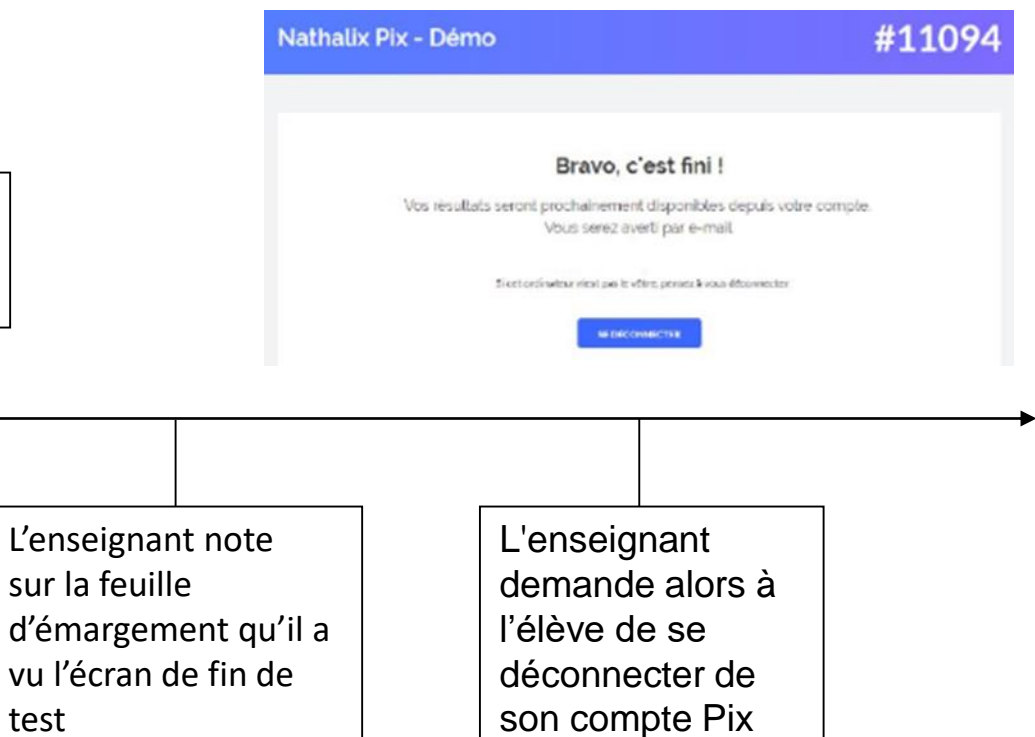

sur la feuille

test

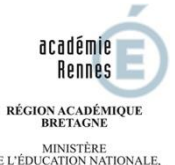

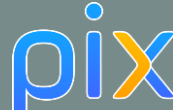

### **La certification – Rôle de l'examinateur pendant et à la fin du test**

Durée : **1h45** à partir de la transmission du code d'accès

L'enseignant remplit la feuille d'émargement :

- le **numéro de certification** [\(qui apparaît en haut à droite de l'écran\)](numéro de certification (individuel).PNG)
- Par tout **commentaire** qui peut avoir une **incidence** sur le résultat (problème avec une épreuve ou autre, fraude, ...),
- la prise en compte du temps en cas de vérification (⅓ temps…)
- qu'il a vu **[l'écran de fin de test](fin du test.PNG)**.

Note : L'enseignant indique quelques minutes avant la fin le temps restant et invite les élèves à "passer" les épreuves qu'ils n'ont pas le temps de traiter. (appuyer sur "Je passe" jusqu'à arriver à l'écran de fin de test)

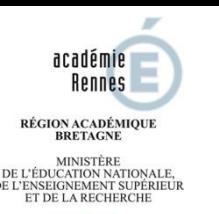

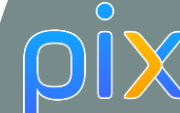

### **La certification – Pendant et à la fin du test**

Gestion des incidents :

- En cas de **déconnexion**, **fermeture du navigateur**, … l'élève peut reprendre son test en se connectant sur son compte Pix, puis en allant sur l'URL *https://pix.fr/certifications* puis en saisissant le code d'accès (celui donné par l'enseignant avant le démarrage du test) .
- En cas de problème technique sur une question, le Candidat doit le signaler directement dans Pix à l'aide du lien " Signaler un problème ", après avis de l'enseignant . L'enseignant contribue à la rédaction du signalement pour qu'il soit aussi intelligible que possible, et il en fait mention brièvement sur le PV de session (exemple : "signalement épreuve n°18").

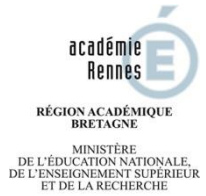

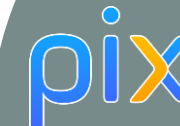

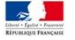

### **La certification – Après le Test**

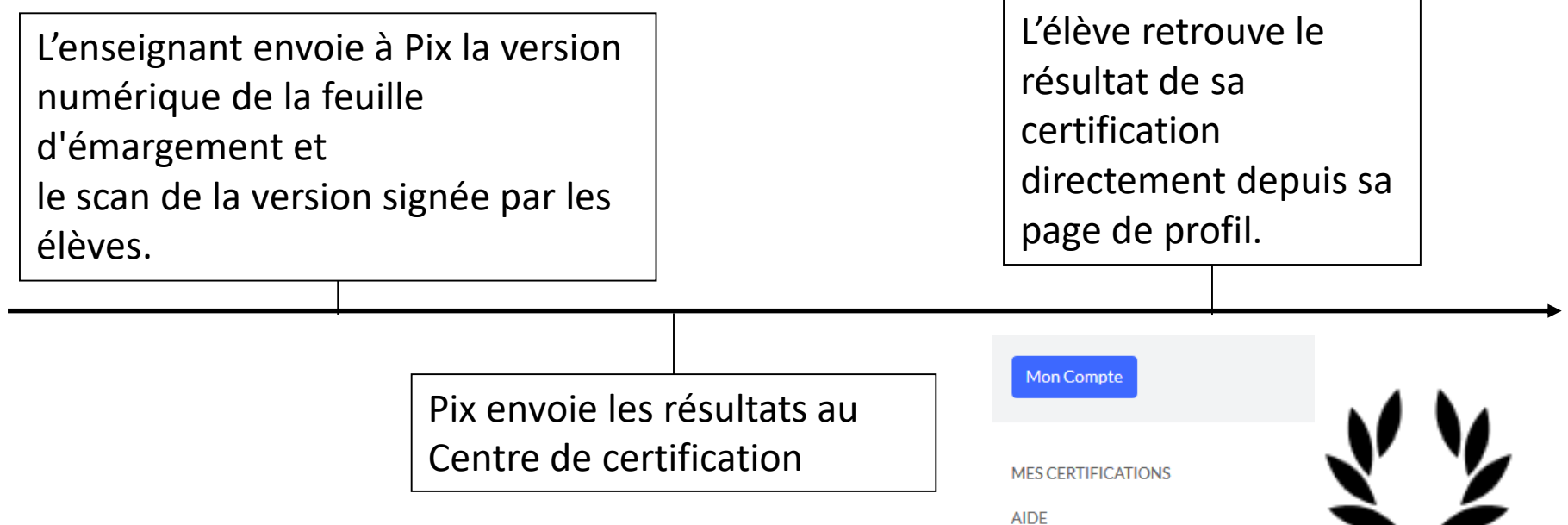

Mardi 14 mai 2019 – Formation Pix journée 2 Lycée Vauban Brest

SE DÉCONNECTER

**Contract Contract Contract** 

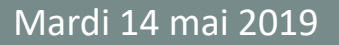

**MINISTÈRE** DE L'ÉDUCATION NATIONALE, DE L'ENSEIGNEMENT SUPÉRIEUR ET DE LA RECHERCHE

académie **Rennes** RÉGION ACADÉMIQUE<br>BRETAGNE

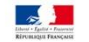

### **Pix selon les niveaux**

 $\bigcirc$ 

- Pix au Collègue
- Pix au Lycée
- Pix en Postbac
- Pix en formation continue

and the company's company's company's

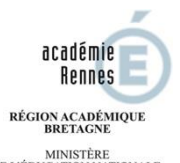

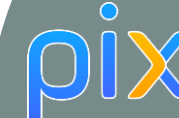

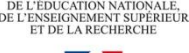

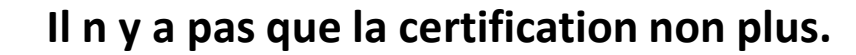

- Découverte et formation
- Evaluation des niveaux des apprenants (gestion de l'hétérogénéité des groupes)
- Valoriser les compétences au sein de la classe
- Mixer travail en classe et travail à la maison

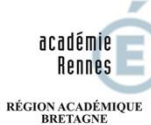

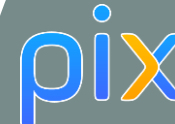

**MINISTÈRE** DE L'ÉDUCATION NATIONALE, DE L'ENSEIGNEMENT SUPÉRIEUR ET DE LA RECHERCHE

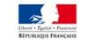

**Il n y a pas que les apprenants non plus.**

### Pix participe aussi à la formation des professeurs

Mardi 14 mai 2019

 $\sim$ 

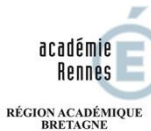

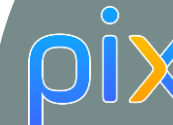

MINISTÈRE<br>DE L'ÉDUCATION NATIONALE,<br>DE L'ENSEIGNEMENT SUPÉRIEUR<br>ET DE LA RECHERCHE

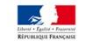

### **Pour Tester Pix**

http://Bit.ly/pixjane

the company of the company of the company of the company of the company of the company of the company of the company of the company of the company of the company of the company of the company of the company of the company